#### Help Desk

- **Manage** The following changes have been made.
  - If the export button is clicked, the exported CSV was displaying blank. This has now been fixed.
  - The Tickets screen will now be sorted by created date.
  - The Related User Site has been added to the Help Desk Manage page. The column can be viewed by clicking on the Columns button and checking the box for "Related User Site"

| Search Ticke | ts           |                     |                               | After chan           | ge                                                                     | Columns T Fil                                                                          | ter T My Filters | s <b>E</b> Ex |
|--------------|--------------|---------------------|-------------------------------|----------------------|------------------------------------------------------------------------|----------------------------------------------------------------------------------------|------------------|---------------|
| Ticket ID    | Asset Serial | Number 🛊 🛛 Asset ID | 🔷 Ticket Type                 | Ticket Type Category | Description                                                            | Queue                                                                                  | Related User     | \$ Rel        |
|              |              |                     | Select                        | Select               |                                                                        | Asset Serial Number<br>Asset ID                                                        |                  | Sel           |
| TSK-903272   |              |                     | Cracked Screen                | Student Device       | teset                                                                  | ☑ Ticket Type ☑ Ticket Type Category                                                   |                  |               |
| TSK-903271   |              |                     |                               |                      | Fwd: EDIT: ASDB -<br>Tucson - Asset Loa<br>Request - Brandon<br>Decker | Description     Site     Site     Site Category     Related User     Related User Site | 1                |               |
| TSK-903270   |              |                     | Electrical                    | Maintenance          | damaged cb                                                             | Related User Id                                                                        | Jane Doe         | DHS           |
| FSK-903267   |              |                     | Keyboard                      | Student Device       | Keyboard is broke                                                      | Related Location                                                                       | Ashley Abbott    | DHS           |
| SK-903266    | 8989         | 8989                | 1st Offense-Cracked<br>Screen |                      |                                                                        | Technician     Collaborators     Created By                                            | Jane Doe         | DHS           |
| TSK-903265   |              |                     |                               |                      | PDSD - Phoenix<br>Campus - Proxy Ca<br>Request - Ethan                 | Modified Date                                                                          |                  | DSD           |

 The Related User Site has been added to the Help Desk Edit Ticket page. It is also a view only field.

| ONE TO ONE      |                              |                                         |        |                 | DNE |                              | Q Searc                 | h   |                                                  |
|-----------------|------------------------------|-----------------------------------------|--------|-----------------|-----|------------------------------|-------------------------|-----|--------------------------------------------------|
| Cashboard       | Home > My Tickets > Edit Tic | ket TSK-1732046                         |        | C Dashboard     |     | Home > My Tickets > Edit Tic | ket TSK-1437656         |     | 1                                                |
| 🖪 Sites 📏       |                              |                                         |        | -               |     | Closure Type                 |                         | ~   | Ticket Conversion                                |
| 🖵 Assets 🔹 🗲    | Status                       | New Ticket                              | ×v     | Assets          |     | Closure Notes                |                         |     | From: joey.cole@onetooneplus.co                  |
| -               | Closure Type                 |                                         | $\sim$ | L Assets        | ,   |                              |                         |     | Ticket Conversion.                               |
| Students >      | Closure Notes                |                                         |        | Students        |     | Type Categories              |                         | ~   |                                                  |
| ≗ Staff >       |                              |                                         |        | 🛓 Staff         |     | Types                        |                         | ~   | Joey Cole                                        |
| ☆ Locations >   | Type Categories              | × Laptop                                | ~      |                 |     | Platform                     |                         | ~   | Chief Technology Officer<br>Cell: 1-828-289-7213 |
| 🛎 Help Desk 🗸 🗸 | Types                        | × Laptop Cracked Screen                 | ~      | Help Desk       | ~   | Technician                   |                         | ~   | 101 North Pine Street<br>Spartanburg, SC 29302   |
| Manage          | Platform                     |                                         | ~      |                 |     | Queue                        | DES Queue               | ×v  |                                                  |
|                 | Technician                   | Karen Zuber                             | ×v     | Manage          |     | Priority                     | Moderate                | × v |                                                  |
| ₩ Tickets       | Queue                        |                                         | ~      | I My Tickets    |     | Collaborators                |                         | ~   |                                                  |
| My Queues       | Priority                     | Moderate                                | ×v     | My Queues       |     | - User/Location              | After change            |     | [https://t.sidekickopen90.com/s3t/               |
| 👼 Email Tickets | Collaborators                | × Karen Zuber (kzuber@onetooneplus.com) | ~      | 👼 Email Tickets | 5   | Related User                 | Joey Cole (jcole2, DHS) | ×v  | More                                             |
| E Add New       | - User/Location              | Before change                           |        | Add New         |     | Related User Site            | DHS                     | ×v  | ]                                                |
| Submit Ticket   | Related User                 | Lynea Alasdair (5755031)                | ×v     | Submit Ticke    | et  | Grade Level                  |                         |     | + Invoicing                                      |
| Bulk Update     | Grade Level                  | 6                                       |        |                 |     | Related Location             |                         | ~   | + Dates                                          |
|                 | Related Location             | QAES-Depot                              | ×v     | Bulk Update     |     | Site                         | DHS                     | ×v  | + Files                                          |
|                 | Site                         | OAHS                                    | ×v     | Parts           | >   | Room Number                  |                         |     | + Parts                                          |

• When My Queues are added to My Filters and click to view, the filter My Queues dropdown will now select only one. This has also been fixed on My Queues page.

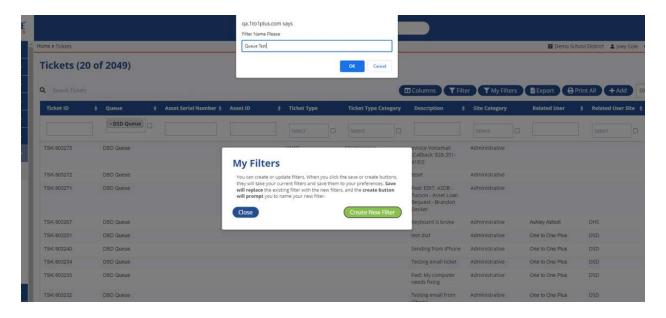

• My Queues – Users are now able to type in search box in the queue column and find results.

|                 |                  |        |           |   |                       |          | ۹ 🛛 | earch       |   |                      |             |                 |             |
|-----------------|------------------|--------|-----------|---|-----------------------|----------|-----|-------------|---|----------------------|-------------|-----------------|-------------|
| C Dashboard     | Home > My Queu   | es     |           |   |                       |          |     |             |   |                      |             |                 |             |
| 🖪 Sites 🗲 🗲     | My Que           | ues (l | 0 of 0)   |   |                       |          |     |             |   |                      |             |                 |             |
| 🖵 Assets 🔹 🗲    | Q Search My      | Queues |           |   |                       |          |     |             |   |                      |             | <b>T</b> Filter | T My F      |
| Students >      | Queue            | ¢      | Ticket ID | ¢ | Asset Serial Number 🛊 | Asset ID | ¢   | Ticket Type |   | Ticket Type Category | Description | ¢               | Site Catego |
| ≜ Staff >       |                  |        | ſ         | _ | · ]                   |          |     |             |   |                      |             |                 |             |
|                 | TE<br>Test Queue |        |           |   |                       |          |     | Select      | 0 | Select               |             |                 | Select      |
| 🚊 Help Desk 🗸 🗸 |                  | -      |           |   |                       |          |     |             |   |                      |             |                 | No da       |
| Manage          |                  | _      |           |   |                       |          |     |             |   |                      |             |                 |             |
| / E My Tickets  |                  |        |           |   |                       |          |     |             |   |                      |             |                 |             |
| My Queues       |                  |        |           |   |                       |          |     |             |   |                      |             |                 |             |
| Email Tickets   |                  |        |           |   |                       |          |     |             |   |                      |             |                 |             |

• Email Tickets – The external email address will now show on the Convert to Ticket screen.

| Dashboard                                            | Home > System Properties > Email T                           | inckets                                                    |                                       |                  |           | 🕎 Demo School District 🔹 Karen Zu        |
|------------------------------------------------------|--------------------------------------------------------------|------------------------------------------------------------|---------------------------------------|------------------|-----------|------------------------------------------|
| Sites >                                              | Email Tickets                                                | TO CNE                                                     | Q                                     | Search           |           |                                          |
| 🛛 Assets 🔹 🔉                                         |                                                              | Home > System Properties > Email Tickets                   |                                       |                  |           | Demo School District     & Karen Zuber   |
| Students                                             | From ¢                                                       |                                                            |                                       |                  |           |                                          |
| Staff >                                              | messages@evoice.com                                          | Email Tickets                                              |                                       |                  |           |                                          |
| t Locations >                                        |                                                              |                                                            | Convert to Ticket                     |                  |           | 50                                       |
| 🛓 Help Desk 🗸 🗸                                      |                                                              | > From ¢ Subject                                           | a -•                                  | Before change    | ed User 🔶 | Created Date                             |
| Manage                                               |                                                              | <u> </u>                                                   | Status                                | Related User     | ~         |                                          |
| ⊞ My Tickets                                         |                                                              | →                                                          | Type Categories                       | Related Location |           |                                          |
| My Queues                                            |                                                              | C 🕶                                                        |                                       | Site             | ×         |                                          |
| n Email Tickets                                      |                                                              |                                                            | Types                                 | Sile<br>▼        | ~         |                                          |
| FI Add New                                           | l                                                            |                                                            |                                       |                  |           |                                          |
| Dashboard                                            | <ul> <li>Home &gt; System Properties &gt; Email 1</li> </ul> | I Tickets                                                  |                                       |                  |           | 🕎 Demo School District  🛔 Karen          |
| Sites >                                              | Email Tickets                                                |                                                            |                                       |                  |           |                                          |
| 01105                                                | Email HCKets                                                 | TOONE                                                      | ۹ 🖪                                   | arch             |           |                                          |
|                                                      |                                                              |                                                            |                                       |                  |           | Demo School District 🛔 Karen Zuber 🛛     |
| ⊒ Assets >                                           |                                                              | d Home > System Properties > Email Tickets                 |                                       |                  |           | 🖬 Demo School District 📓 Karen Zuber 😈 i |
| Students >                                           | From ¢                                                       | Home > System Properties > Email Tickets     Email Tickets |                                       |                  |           |                                          |
| Students >                                           | From ¢<br>messages@evoice.com                                |                                                            | Convert to Ticket                     |                  |           |                                          |
| Students >                                           |                                                              |                                                            |                                       | After change     | ed User 🗢 |                                          |
| Students >                                           |                                                              | Email Tickets                                              |                                       | After change     | ad User t | 50 ~ *                                   |
| Students > Staff > t Locations >                     |                                                              | Email Tickets                                              | ● From: messages@evalue.com           | Related User     | ~         | 50 ~ *                                   |
| Students       Staff       Locations       Help Desk |                                                              | Email Tickets                                              | € From: messages@evoice.com<br>Status | Related User     |           | 50 ~ *                                   |

### **Settings**

- Ticket Settings The following email changes were made:
  - The following items were removed
    - Contact
    - Contact Email
    - Contact Phone
  - Closure Type and Closure Notes were moved to top. This will display only if closer type and notes exist.
  - $\circ$   $\;$  Ticket status was moved up above the Priority. Font was increased and bolded.
  - Added a section for ticket Queue.

## Release 4.6.0

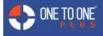

The following task was updated. <u>1to1plus Ticket TSK-1703808</u>

| Before             | Priority - Moderate        |  |
|--------------------|----------------------------|--|
| Ticket ID          | TSK-1703808                |  |
| Ticket Description | reset                      |  |
| Related User       | Joey Cole                  |  |
| Technician         | Sara Holland               |  |
| Contact            | Jaey Cole                  |  |
| Contact Email      | joey.cole@onetooneplus.com |  |
| Contact Phone      | 18282897213                |  |
| Site               | DHS                        |  |
| Created            | 9/29/22, 9:29 AM           |  |
| Last Modified      | 9/29/22, 9:29 AM           |  |

# CONE TO ONE

|                  |           |            | ik was updated.<br>t TSK-903264 |  |
|------------------|-----------|------------|---------------------------------|--|
| ftor             | Tie       | cket Stat  | us: Closed                      |  |
| fter             | -         | Priority - | loderate                        |  |
|                  |           | Closure    | Notes                           |  |
| Closure Type     |           | Repaired   |                                 |  |
| Closure Notes    |           | null Chan  | ged                             |  |
| -                |           | Task I     | lotes                           |  |
| Note             | Creat     | ted By     | Created                         |  |
| test             | Joey Cole |            | 10/7/22, 2:27 PM                |  |
| Ticket ID        |           | TSK-90     | 3264                            |  |
| Ticket Descripti | on        | Re: Forn   | i – Joey Cole                   |  |
| Related User     |           | Joey Co    | le                              |  |
| Technician       |           |            |                                 |  |
| Queue            |           | DSD Qu     | sne                             |  |
| Site             |           | DHS        |                                 |  |
| Created          |           | 9/8/22, 1  | 1:09 AM                         |  |
| Last Modified    |           | 10/7/22.   | 2:28 PM                         |  |

### All Multi-Column Grid Screens

• Headers will now freeze (stay in place) while scrolling through the list on any multi-column screen.

| ONE TO ONE   |                    |                           |                        | Q (se                  | earch                       |                      |                                            |            |                          | €                   |
|--------------|--------------------|---------------------------|------------------------|------------------------|-----------------------------|----------------------|--------------------------------------------|------------|--------------------------|---------------------|
| Dashboard    | Home > My Tickets  |                           |                        |                        |                             |                      |                                            |            | Ħ                        | 1to1QA 💄 Karen Zube |
| Sites >      | My Tickets         | (17 of 19)                |                        |                        |                             |                      |                                            |            |                          |                     |
| Assets >     |                    |                           | Headers will re        | main in p<br>nrough th | place while sc              |                      |                                            |            |                          |                     |
| Students >   | Q Search My Ticket | 5                         | <u>u</u>               | noughtu                |                             |                      | 🖽 Columns 🔪 🍸 Fil                          | ter 🔪 🍸 My | Filters 🚺 🖹 Export 🚺 🖨 P | rint All 🔶 🕇 Add 🔵  |
|              | Ticket ID          | <b>\$</b> Ticket Priority | Asset Serial Number \$ | Asset ID               | ticket Type                 | Ticket Type Category | Description                                | Site       | Site Category            | Related User        |
| Staff 🗸 🗸    |                    | Select                    |                        |                        | Select                      | Select               |                                            | Select     | Select                   | [                   |
| 🖽 Manage     |                    | Select                    |                        |                        | select                      | select               |                                            | Select     | Uselect                  |                     |
| Print Labels | TSK-1752405        | Moderate                  |                        |                        | Laptop Missing Keys         | Laptop               |                                            | QAHS       |                          |                     |
| Locations    | TSK-1752397        | Moderate                  |                        |                        | Printer                     | Hardware             |                                            | QAES       |                          |                     |
| Help Desk >  | TSK-1752390        | Low                       |                        |                        | Financial Secretary         | Front Office         |                                            | QADO       |                          |                     |
|              | TSK-1752381        | Moderate                  |                        |                        |                             |                      |                                            | QADO       |                          |                     |
| Parts >      | TSK-1752371        | Moderate                  |                        |                        | Need Toner                  | Printer              |                                            | QAHS       |                          | Leona Abrahamsson   |
| Invoices >   | TSK-1752360        | Low                       |                        |                        | Financial Secretary         | Front Office         |                                            | QADO       |                          |                     |
| i Imports >  | TSK-1752348        | Low                       |                        |                        | HVAC Issue                  | Maintenance          |                                            | QADO       |                          |                     |
| Reports      | TSK-1752325        | Moderate                  |                        |                        | Chromebook Missin<br>Keys   | Chromebook           |                                            | QADO       |                          |                     |
| Settings >   | TSK-1752312        | Moderate                  |                        |                        | Electrical Problem          | Maintenance          |                                            | QADO       |                          |                     |
| 9            | TSK-1752304        | Moderate                  |                        |                        |                             |                      |                                            | QADO       |                          |                     |
|              | TSK-1752296        | Moderate                  |                        |                        |                             |                      |                                            | QADO       |                          |                     |
|              | TSK-1752286        | High                      |                        |                        | Chromebook Cracke<br>Screen | d Chromebook         | Broken screen                              | QAHS       |                          | Kayla Abell         |
|              | TSK-1734530        | Critical                  |                        |                        |                             |                      | test                                       | QADO       |                          |                     |
|              | TSK-1732046        | Moderate                  | 5WD890E485             | 13857684               | Laptop Cracked<br>Screen    | Laptop               | screen is cracked in<br>upper right corner | QAHS       |                          | Lynea Alasdair      |
|              | TSK-1731330        | Moderate                  |                        |                        | Password Reset              | Software             | Reset Password                             | QADO       |                          |                     |